## 内江师范学院学生成绩单自助打印手册

说明:1、本操作手册仅供在校学生使用。2、已毕业(结业)生成绩单需找 所在学院教学办(学工办)下载电子版发送(打印)即可。

1、登录教务系统,进入信息查询——学生成绩总表打印。

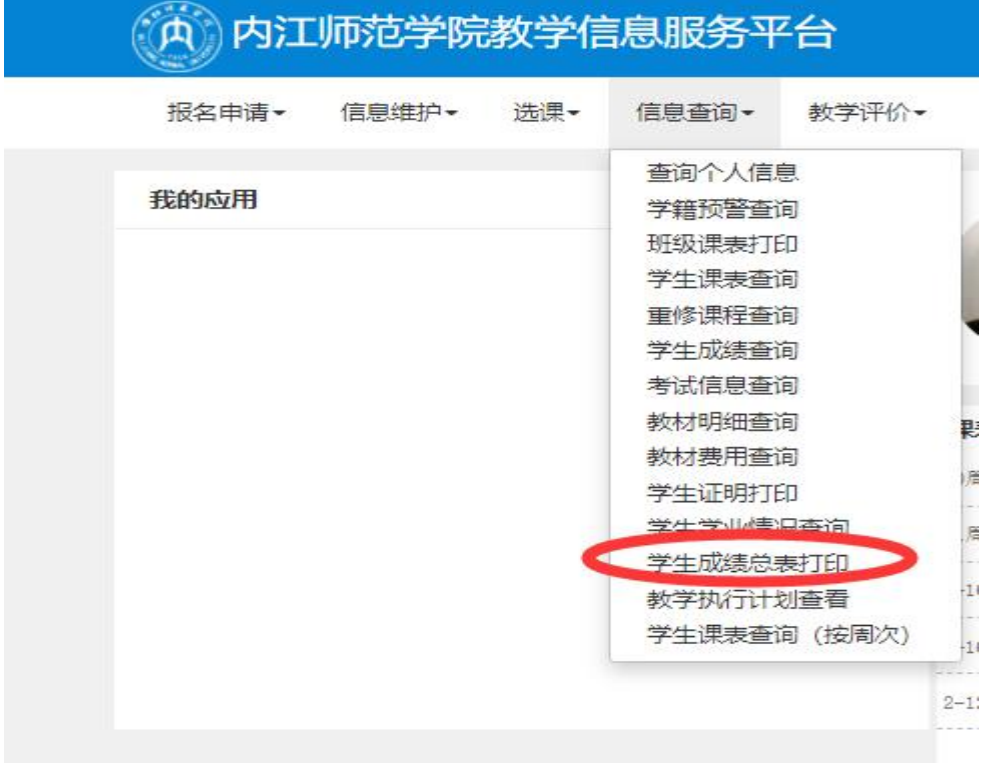

## 2、选择(打钩)本人信息——点击打印按钮

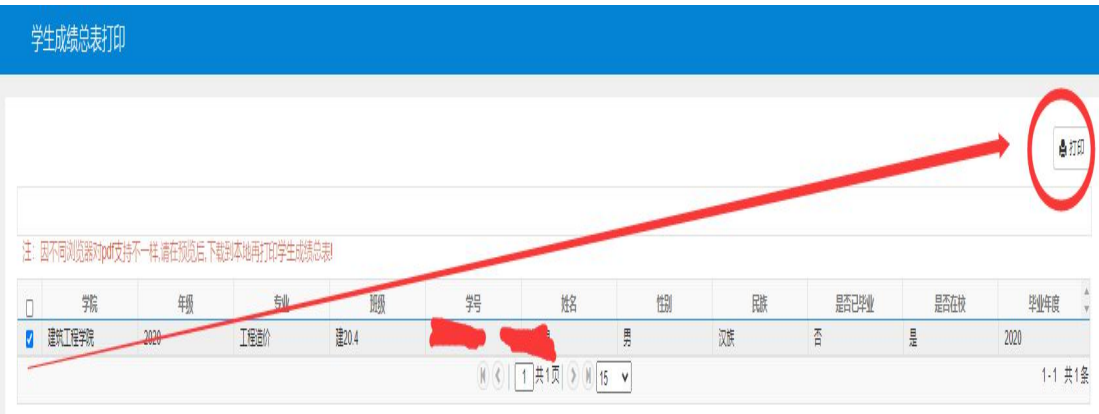

## 、确认打印

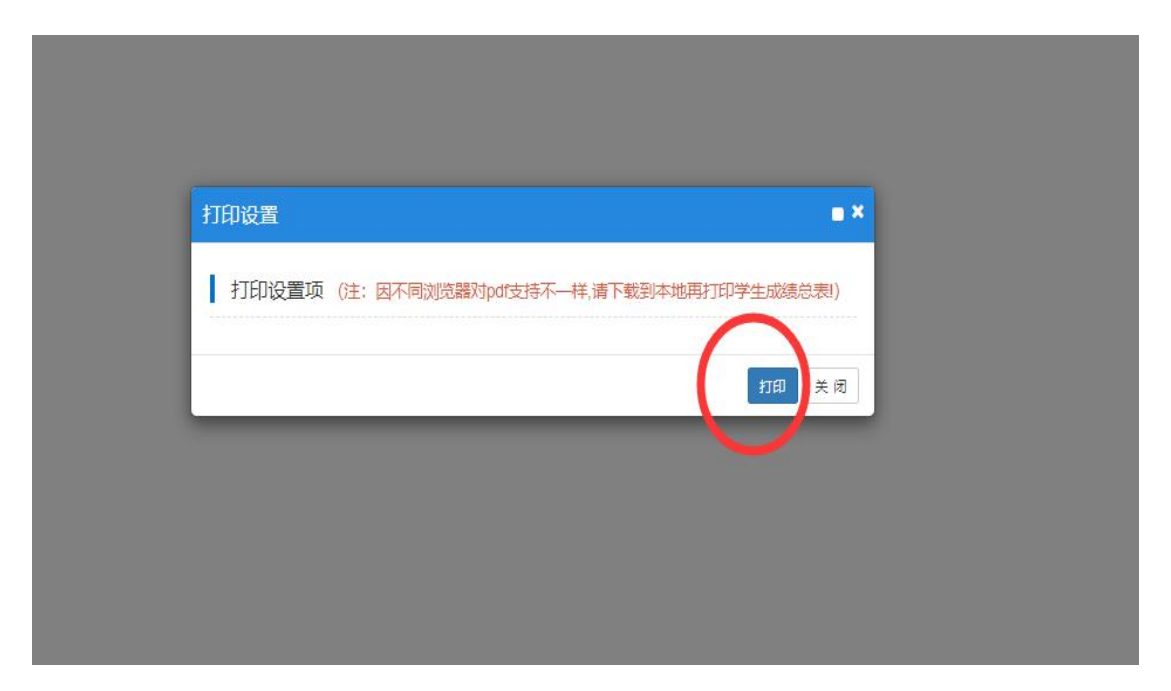

、查看本人成绩单,点击右上角打印按钮

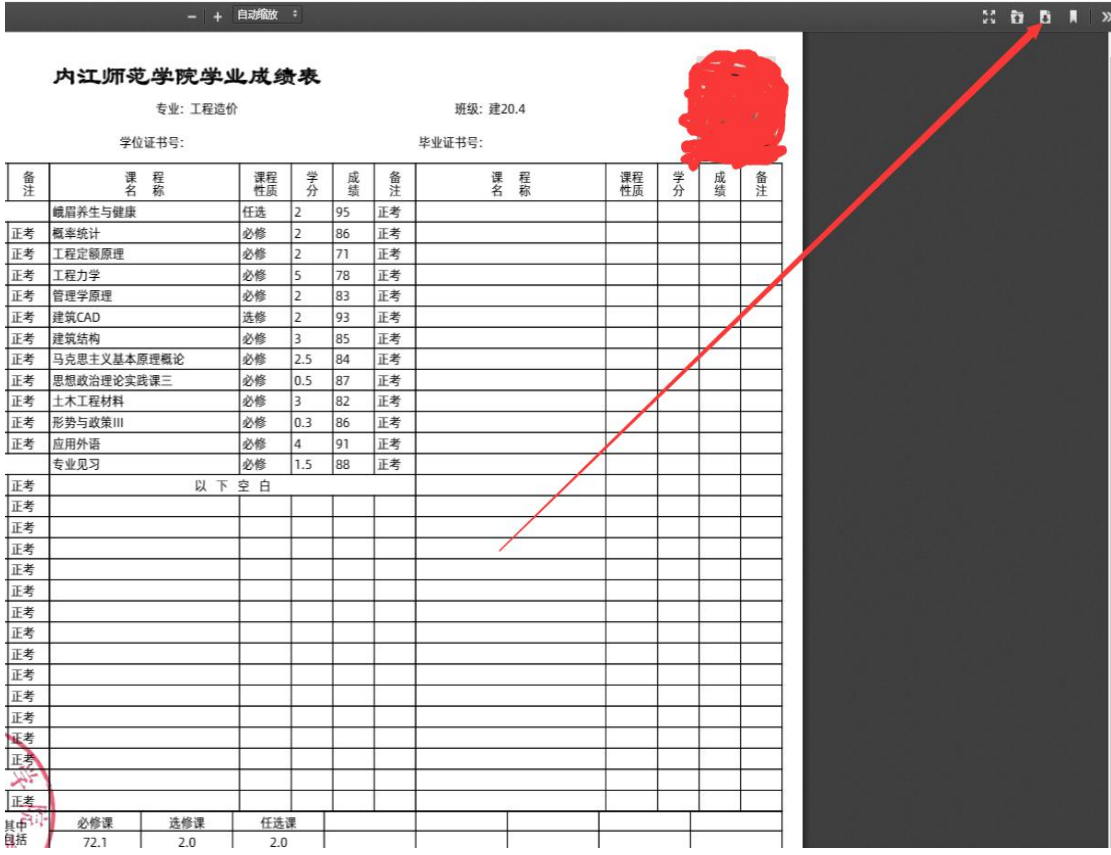

5、确认下载 PDF 版电子成绩单,打开后可打印(鲜章需彩色打印)

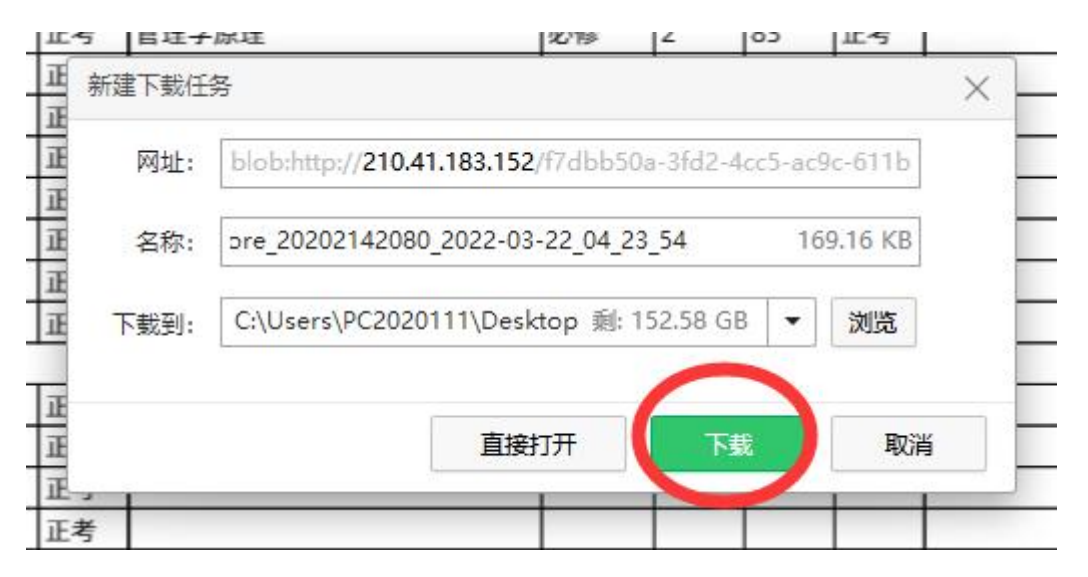